# Event Display with HSF/Phoenix

Sakib Rahman University of Manitoba February 23, 2023

# Phoenix Event Display (https://github.com/HSF/phoenix)

Experiment independent web-based event display for High Energy Physics developed and maintained by HEP software foundation.

- Allows loading detector geometry in root or json format.
- Allows loading hit collections or edm4hep objects in json format.
- Web-based playground interface available. But we can also create our own instance.

Experiments supported by phoenix:

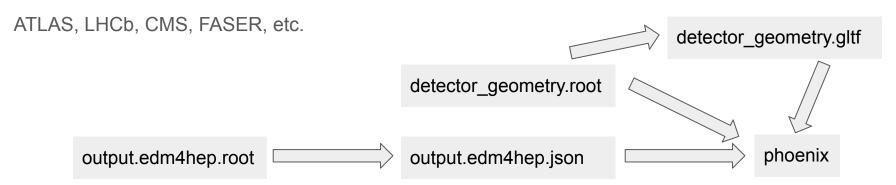

# Run Test Sim

#### **Build epic and export desired geometry**

```
./eic-shell
git clone https://github.com/eic/epic
cd epic
cmake -DCMAKE_INSTALL_PREFIX=install -S . -B build
cmake -build build -j 8
cmake -install build
source install/setup.sh
dd_web_display -export epic_tracking_only.xml
```

This will create a geometry file called **detector\_geometry.root** 

#### Run test sim

```
ddsim --compactFile epic_tracking_only.xml -G --gun.particle 'pi-' --gun.momentumMin
'1*GeV' --gun.momentumMax '20*GeV' --gun.distribution 'uniform' -N 2000 --outputFile
sim_output.edm4hep.root
```

# Convert to json format

#### **Converting to JSON format**

Requires edm4hep>=0.7.2. Currently eic-shell container is at 0.7.0 due to conflicts with root macros. There is a tagged container for testing at this point.

```
singularity pull docker://eicweb/jug_xl:unstable-mr-290-461
singularity run -B <folder containing rootfile> jug_xl_unstable-mr-290-461.sif
edm4hep2json <folder containing rootfile>/sim_output.edm4hep.root -l VertexBarrelHits
-n 100 -o sim_output.edm4hep.json
```

## Web Interface

Currently hosted on google cloud platforms here: https://phoenix4eic.uc.r.appspot.com/

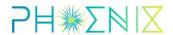

Application for visualizing High Energy Physics data.

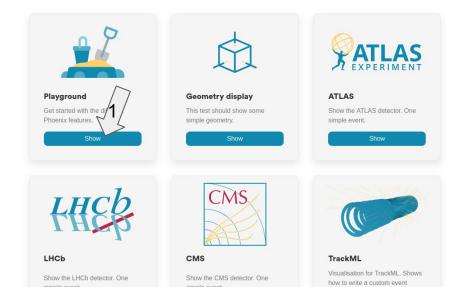

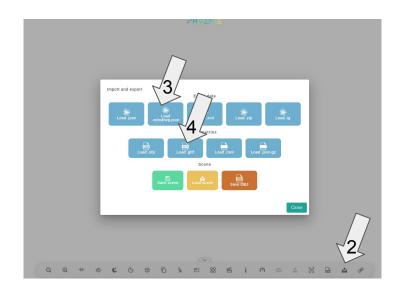

# **Example Visualizations**

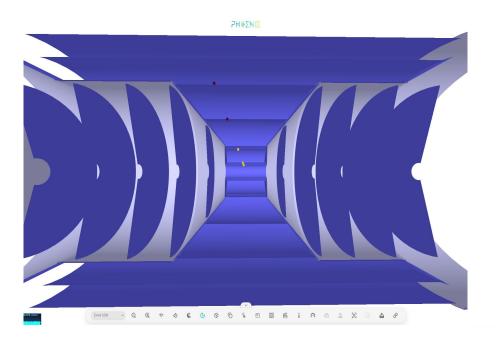

**Central Tracker Hits** 

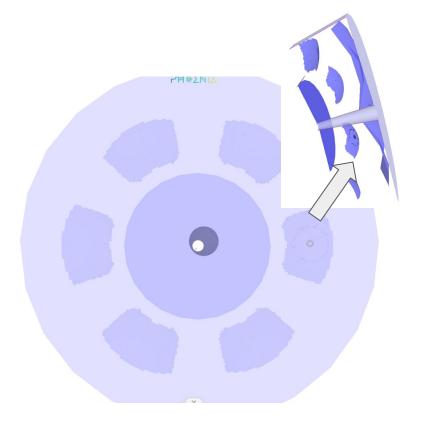

**DRICH Hits** 

## You can also save scene with event data to view later

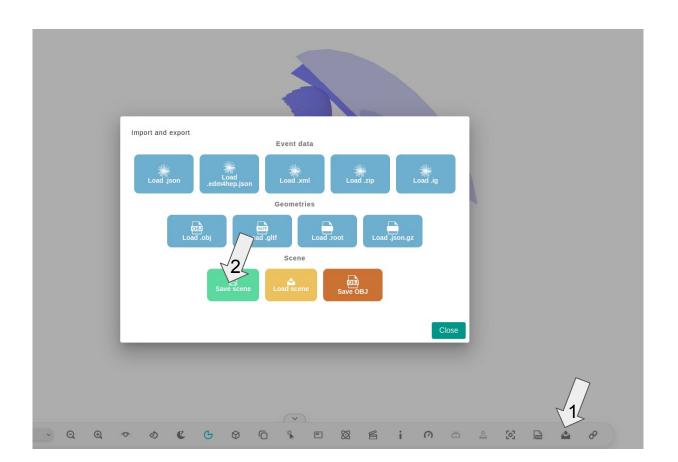

# Setting up phoenix locally

**Building phoenix (Tested with Ubuntu 22.04 LTS)** 

```
curl -fsSL https://deb.nodesource.com/setup_lts.x | sudo -E bash -
sudo apt-get install -y nodejs
curl -sL https://dl.yarnpkg.com/debian/pubkey.gpg | gpg --dearmor | sudo tee /usr/share/keyrings
/yarnkey.gpg >/dev/null
git clone https://github.com/hsf/phoenix
cd phoenix
yarn install
yarn start
```

Open a browser and go to <a href="http://localhost:4200">http://localhost:4200</a>

Upload the detector geometry in root or json format and the edm4hep json file to phoenix playground

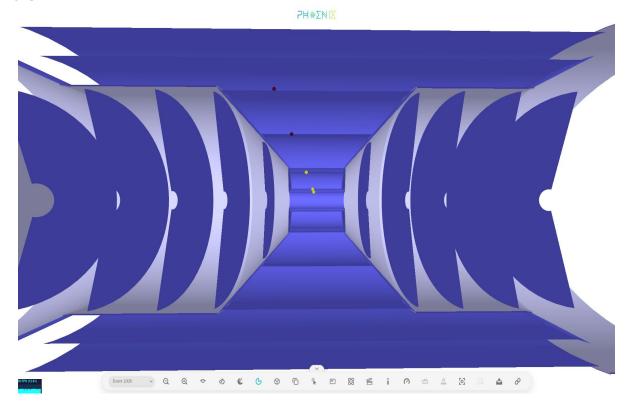

### To Do

- Create default geometry views so that only the event json file is needed to be provided by the user
- Incorporating track projections (A RK propagator is provided with phoenix. Need to provide magnetic field info.)
- This is a 0.0 iteration. Plan to slowly integrate user friendly features customized to ePIC. Looking at examples from other projects built on phoenix like ATLAS (shown below).

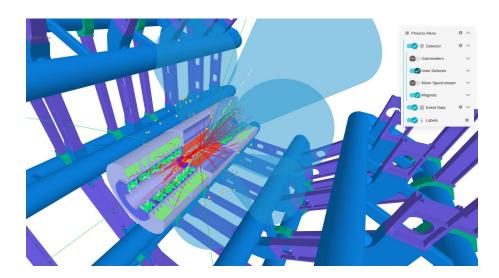

#### More information

https://indico.cern.ch/event/916410/contributions/3852667/attachments/2051044/3 437881/Phoenix HSF 04062020.pdf

https://indico.cern.ch/event/941278/contributions/4084836/attachments/2149508/3 623867/Phoenix%20WLCGHSF%202020.pdf